# HP Mobile Remote Control (Select Models Only) User Guide

© Copyright 2008 Hewlett-Packard Development Company, L.P.

Windows and Windows Vista are either trademarks or registered trademarks of Microsoft Corporation in the United States and/or other countries.

The information contained herein is subject to change without notice. The only warranties for HP products and services are set forth in the express warranty statements accompanying such products and services. Nothing herein should be construed as constituting an additional warranty. HP shall not be liable for technical or editorial errors or omissions contained herein.

Second Edition: June 2008

Document Part Number: 468522-002

# **Table of contents**

| 1 | Com  | poner  | nt fu | ncti | ons  |
|---|------|--------|-------|------|------|
|   | OULL | POLICE | IL IU |      | OHIS |

- 2 Button quick reference
- 3 Inserting the battery
- 4 Troubleshooting

| Index | • |
|-------|---|
| INDEX |   |
|       |   |

#### 1 Component functions

NOTE: Your computer may include an updated remote control that functions differently than described in this guide. For the latest user guide, go to the product support page for your computer at <a href="http://www.hp.com">http://www.hp.com</a>.

The infrared lens on the remote control links the remote control to the computer. The link requires a line-of-sight path between the infrared lens on the remote control and the infrared lens on the computer.

#### Things to remember:

- The remote control operates within the Windows® operating system and within QuickPlay (select computer models only). Button functions may vary, depending on the active program.
- NOTE: For information on using QuickPlay, refer to the QuickPlay software Help.
- Some remote control buttons perform the same functions as computer buttons. For example, the
  power button on the remote control and the power button on the computer have the same functions
  and can be used interchangeably.
- Some remote control buttons perform the same functions as computer hotkeys. Refer to the *Pointing Devices and Keyboard* user guide for information on supported hotkeys.

To access the user guides, select **Start > Help and Support > User Guides**.

 Other remote control buttons provide functions that are not duplicated by computer buttons or preset hotkeys.

# 2 Button quick reference

This section provides information on the button functions of the remote control.

NOTE: The position of the buttons may vary, depending on your remote control model.

| NO         | The po              | isition of the buttons may vary, depending c                                                                                                    | ir your remote control model.                                                                                                    |
|------------|---------------------|----------------------------------------------------------------------------------------------------|----------------------------------------------------------------------------------------------------|
| But        | ton                 | Function in Windows                                                                                                    | Function in QuickPlay (select models only)                                                                                                    |
| Pov        | ver                 | <ul> <li>When the computer is off, press the button to<br/>start Windows.</li> </ul>                                                                                                    | Press the button to shut down the computer.                                                                                                    |
| (          | <b>)</b> )          | <ul> <li>When the computer is on, press the button to<br/>emulate the computer power button. Refer to<br/>the computer user guide for information.</li> </ul>                                                                                |                                                                                                    |
|            |                     | <ul> <li>When the computer is in the Sleep state, briefly<br/>press the button to exit Sleep.</li> </ul>                                                                                                    |                                                                                                    |
|            |                     | <ul> <li>When the computer is in Hibernation, briefly<br/>press the button to exit Hibernation.</li> </ul>                                                                                                    |                                                                                                    |
| DVI        |                     | Press the button to launch the DVD playback feature of the QuickPlay program (select computer models only).                                                                                                    | <ul> <li>If a DVD is playing, press the button to open<br/>the DVD disc menu.</li> </ul>                                                                                                    |
| 9          | <b>8</b> ***)       | NOTE: If the computer has been set up to require a logon password, you may be asked to log on to Windows. QuickPlay or DVD Play launches after you log on. Refer to the QuickPlay or the DVD Play software Help for more information.        | <ul> <li>If a DVD is not playing, press the button to<br/>open the QuickPlay DVD player.</li> </ul>                                                                                                    |
| Med        | dia<br><b>)</b>     | Press the button to launch the QuickPlay program (for models with QuickPlay preinstalled) or the DVD Play program (for models with DVD Play preinstalled).                                                                                   | Press the button to open the QuickPlay menu.                                                                                                    |
|            |                     | <b>NOTE:</b> If the computer has been set up to require a logon password, you may be asked to log on to Windows. QuickPlay or DVD Play launches after you log on. Refer to the QuickPlay or the DVD Play software Help for more information. |                                                                                                    |
| Swi        | tch screens         | Press the button to switch the computer image between the computer display and an external display.                                                                                                    | Press the button to switch the computer image between the computer display and an external display.                                                                                                    |
| Wir<br>Cer | ndows Media<br>nter | If the computer uses Windows Vista® Premium or Windows Vista Ultimate, press the button to open the Media Center main menu. The Windows Media Center button has no function with other operating systems.                                    | If the computer uses Windows Vista Premium or Windows Vista Ultimate, press the button to open the Media Center main menu. The Windows Media Center button has no function with other operating systems. |

| Button                 | Function in Windows                                                                              | Function in QuickPlay (select models only)                                                       |
|------------------------|--------------------------------------------------------------------------------------------------|--------------------------------------------------------------------------------------------------|
|                        | <b>NOTE:</b> Refer to the label on the bottom of the computer to determine the operating system. | <b>NOTE:</b> Refer to the label on the bottom of the computer to determine the operating system. |
| Channel/page up        | Press to emulate the pg up key on a keyboard.                                                    | Press to emulate the pg up key on a keyboard.                                                    |
| <b>(</b>               | Press to change channels in ascending order.                                                     | Press to change channels in ascending order.                                                     |
| Stop                   | Press the button to stop the current media activity, such as playing, rewinding, etc.            | Press the button to stop the current media activity, such as playing, rewinding, etc.            |
| Rewind                 | Press the button to rewind the selected media.                                                   | Press the button to rewind the selected media.                                                   |
| Play/pause             | When media is not playing, press the button to play the media.                                   | When media is not playing, press the button to play the media.                                   |
| <b>▶</b> II)           | <ul> <li>When media is playing, press the button to<br/>pause the media.</li> </ul>              | <ul> <li>When media is playing, press the button to<br/>pause the media.</li> </ul>              |
| Fast forward           | Press the button to fast forward the selected media.                                             | Press the button to fast forward the selected media.                                             |
| ldot                   |                                                                                                  |                                                                                                  |
| Channel/ page          | Press to emulate the pg dn key on a keyboard.                                                    | Press to emulate the pg dn key on a keyboard.                                                    |
| down                   | <ul> <li>Press to change channels in descending order.</li> </ul>                                | <ul> <li>Press to change channels in descending order.</li> </ul>                                |
| Previous               | Press the button to go back to the previous track or chapter.                                    | Press the button to go back to the previous track or chapter.                                    |
| ( <del>1</del>         | Unapidi.                                                                                         | olapio.                                                                                          |
| Up                     | Navigation. Press the button to scroll up.                                                       | Navigation. Press the button to scroll up.                                                       |
| $\odot$                |                                                                                                  |                                                                                                  |
| Next                   | Press the button to go to the next track or chapter.                                             | Press the button to go to the next track or chapter.                                             |
| $\bullet_{\mathbf{i}}$ |                                                                                                  |                                                                                                  |
| Left                   | Navigation. Press the button to scroll left.                                                     | Navigation. Press the button to scroll left.                                                     |
| $\bigcirc$             |                                                                                                  |                                                                                                  |
| Ok                     | Navigation. Press the button to select an item on the screen.                                    | Navigation. Press the button to select an item on the screen.                                    |

| Button          | Function in Windows                                                                                 | Function in QuickPlay (select models only)                                                     |  |
|-----------------|----------------------------------------------------------------------------------------------------|------------------------------------------------------------------------------------------------|--|
| <b>(</b> k)     |                                                                                                    |                                                                                                |  |
| Right           | Navigation. Press the button to scroll right.                                                       | Navigation. Press the button to scroll right.                                                  |  |
| $\odot$         |                                                                                                    |                                                                                                |  |
| Back            | Press the button to emulate the "back" function of the backspace key command in the active program. | When in music mode, press the button to move<br>up one directory level in the My Music window. |  |
| <b>(t)</b>      |                                                                                                    | When in DVD mode, this button is inactive.                                                     |  |
| Down            | Navigation. Press the button to scroll down.                                                        | Navigation. Press the button to scroll down.                                                   |  |
| $\odot$         |                                                                                                    |                                                                                                |  |
| Information     | Press to display system information.                                                                | Press to display information and settings for QuickPlay programs.                              |  |
| <b>②</b>        |                                                                                                    |                                                                                                |  |
| Volume down     | Press the button to decrease system volume.                                                         | Press the button to decrease system volume.                                                    |  |
| $lue{m \Theta}$ |                                                                                                    |                                                                                                |  |
| Mute            | Press the button to mute system volume.                                                             | Press the button to mute system volume.                                                        |  |
| <b>•</b>        | <ul> <li>If the volume is muted, press the button to<br/>restore system volume.</li> </ul>          | <ul> <li>If the volume is muted, press the button to<br/>restore system volume.</li> </ul>     |  |
| Volume up       | Press the button to increase system volume.                                                         | Press the button to increase system volume.                                                    |  |
| <b>(1)</b>      |                                                                                                    |                                                                                                |  |
|                 |                                                                                                    |                                                                                                |  |

### 3 Inserting the battery

⚠ **WARNING!** To reduce potential safety issues, use only the battery provided with the computer, a replacement battery provided by HP, or a compatible battery purchased from HP.

Dispose of used batteries according to the instructions in the *Regulatory, Safety and Environmental Notices* located on a user guide disc or in Help and Support. To access the notices, select **Start > Help and Support > User Guides**.

To insert the battery into the remote control, follow these instructions:

1. On the back of the remote control, lift the battery compartment cover (1) and remove it (2).

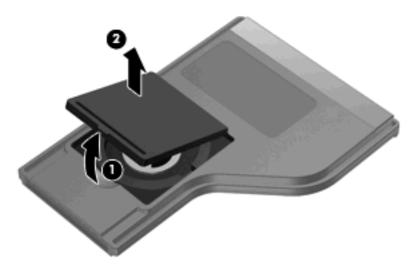

2. With the positive side of the battery facing up, insert the battery into the compartment (1).

3. Align the battery compartment cover (2) with the battery compartment and press down to close the cover (3).

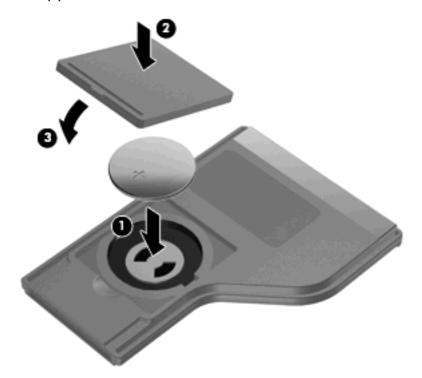

# 4 Troubleshooting

Try the following solutions if your remote control does not function properly:

- Be sure that you have a clear line of sight from the remote control to the infrared port on the computer or optional docking device.
- Be sure that you are within range of the infrared port on the computer or optional docking device.
- Be sure that the battery is properly installed and has a charge. Replace the battery if necessary.
- Be sure that you are using the remote control with a supported computer or optional docking device.

# Index

| В                          |                         | V                           |   |
|----------------------------|-------------------------|-----------------------------|---|
| back button 4              | information button 4    | volume down button 4        |   |
| battery, inserting 5       | infrared lens 1         | volume up button 4          |   |
| buttons                    | inserting battery 5     | ·                           |   |
| back 4                     | <b>3</b>                | W                           |   |
| channel/page down 3        | L                       | Windows Media Center button | 2 |
| channel/page up 3          | left button 3           |                             |   |
| down 4                     |                         |                             |   |
| DVD 2                      | M                       |                             |   |
| fast forward 3             | media button 2          |                             |   |
| information 4              | mute button 4           |                             |   |
| left 3                     |                         |                             |   |
| media 2                    | N                       |                             |   |
| mute 4                     | next button 3           |                             |   |
| next 3                     |                         |                             |   |
| Ok 3                       | 0                       |                             |   |
| play/pause 3               | Ok button 3             |                             |   |
| power 2                    |                         |                             |   |
| previous 3                 | P                       |                             |   |
| quick reference 2          | play/pause button 3     |                             |   |
| rewind 3                   | power button 2          |                             |   |
|                            | previous button 3       |                             |   |
| right 4                    | •                       |                             |   |
| stop 3                     | Q                       |                             |   |
| switch screens 2           | QuickPlay 1             |                             |   |
| up 3<br>volume down 4      | •                       |                             |   |
|                            | R                       |                             |   |
| volume up 4                | rewind button 3         |                             |   |
| Windows Media Center 2     | right button 4          |                             |   |
| C                          |                         |                             |   |
| channel/page down button 3 | S                       |                             |   |
| channel/page up button 3   | stop button 3           |                             |   |
| channel/page up button 3   | switch screens button 2 |                             |   |
| D                          | _                       |                             |   |
| down button 4              | T                       |                             |   |
| DVD button 2               | troubleshooting 7       |                             |   |
|                            |                         |                             |   |
| F                          | U un hutton 2           |                             |   |
| fast forward button 3      | up button 3             |                             |   |

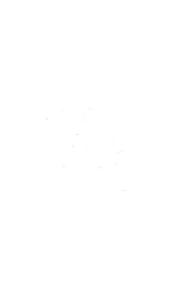